Памятка клиенту по регистрации в Системе MetaBank Online Для входа в систему MetaBank Online необходимо зайти на сайт Банка [http://www.mbank.com.ua/.](http://www.mbank.com.ua/) Далее нажать кнопку для перехода в Систему MetaBank Online.

MetaBank Online

Начальная страница Системы MetaBank Online:

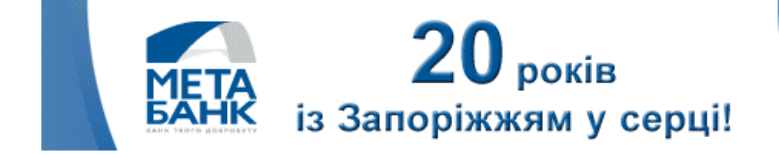

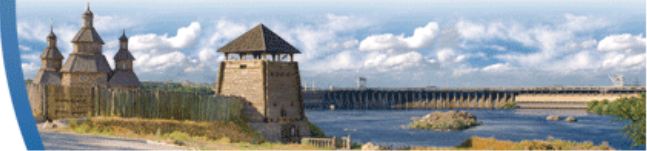

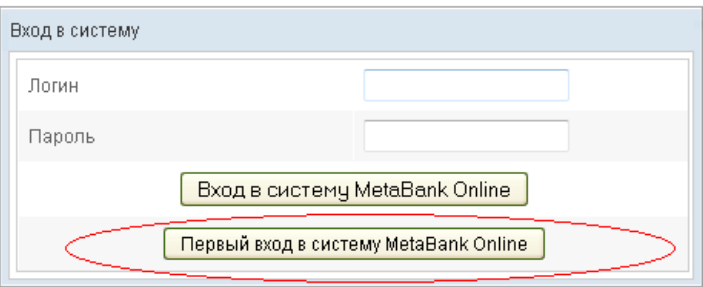

Для начала работы в Системе необходимо пройти регистрацию, для этого необходимо нажать кнопку **«Первый вход в систему MetaBank Online».**

Откроется окно первого входа:

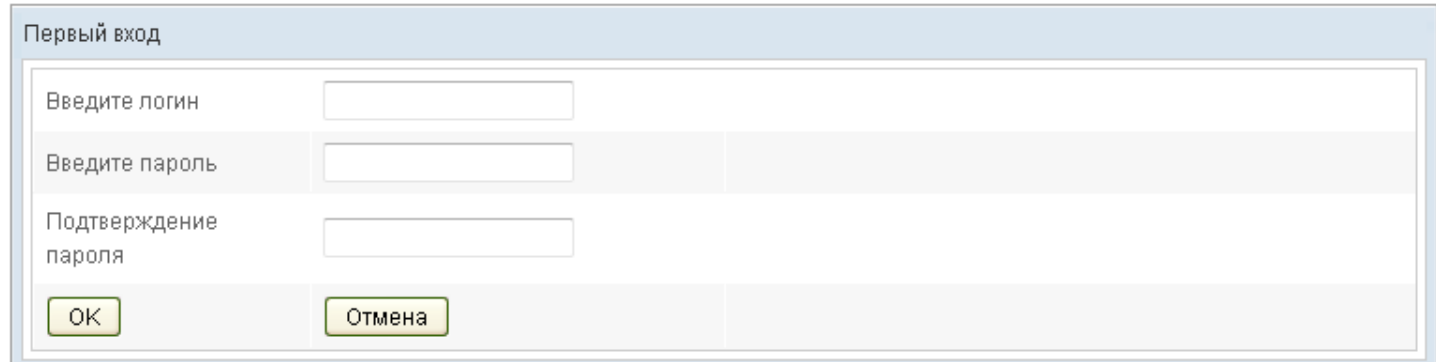

Для регистрации в Системе необходимо придумать Логин и Пароль для постоянного входа в Систему.

Логин должен содержать минимум 4 символа, Логин должен состоять из латинских символов. Не допускаются символы ~ `! @ # \$ % ^ & \* ( ) | / \ > < + ? . -

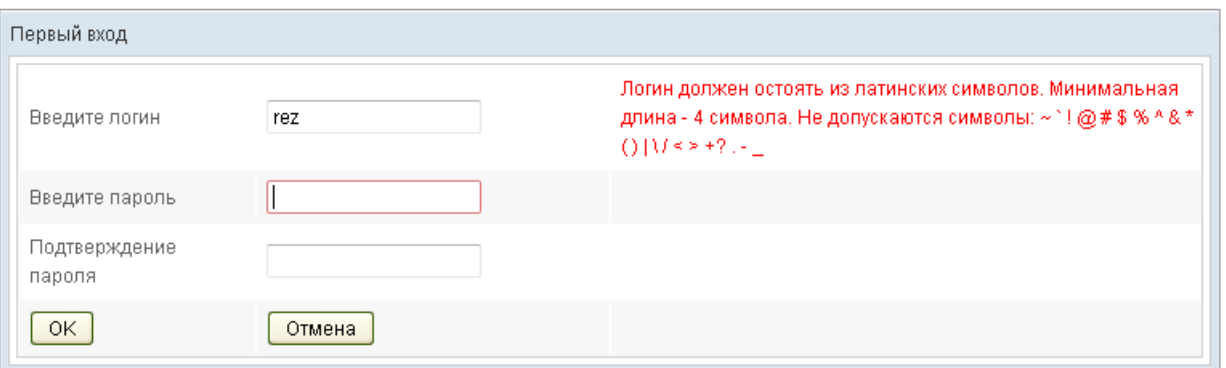

Если Логин введен верно появится сообщение «Проверено».

Далее необходимо назначить Пароль для постоянного входа в Систему.

Обязательно в пароле должна быть хотя бы одна латинская заглавная буква,

хотя бы одна латинская строчная буква, хотя бы одна цифра.

Минимальная длина Пароля 8 символов.

\_

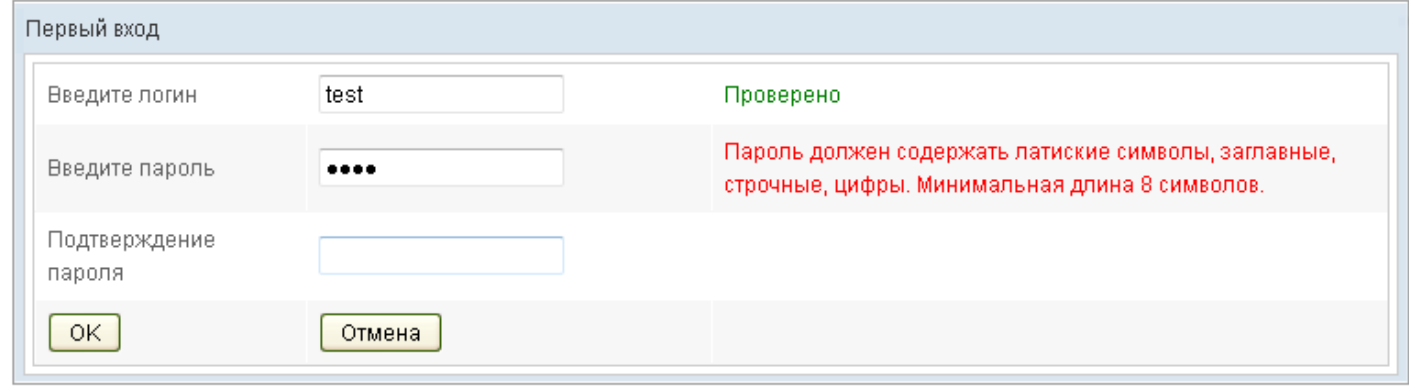

Если Пароль введен верно, появится сообщение «Проверено». Далее необходимо ввести пароль повторно.

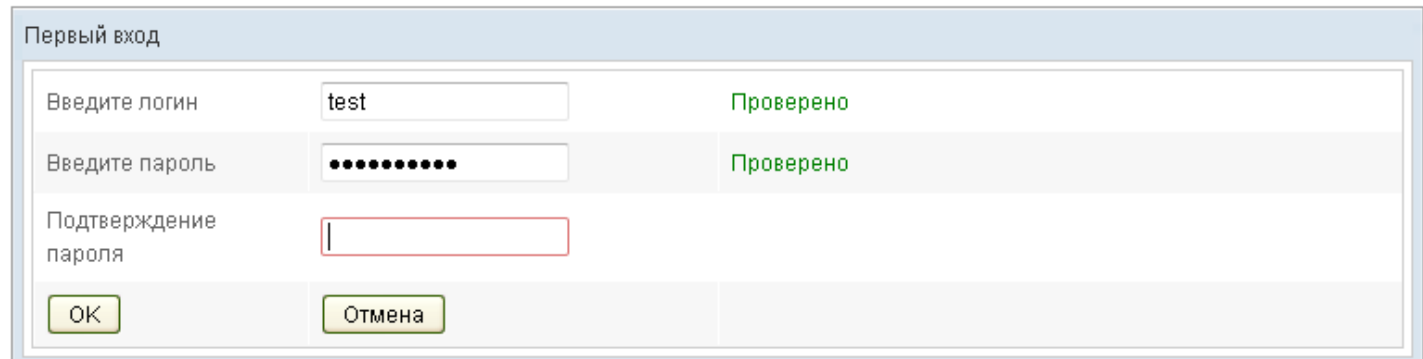

Если Пароль введенный повторно совпадает появится сообщение «Пароль совпадает».

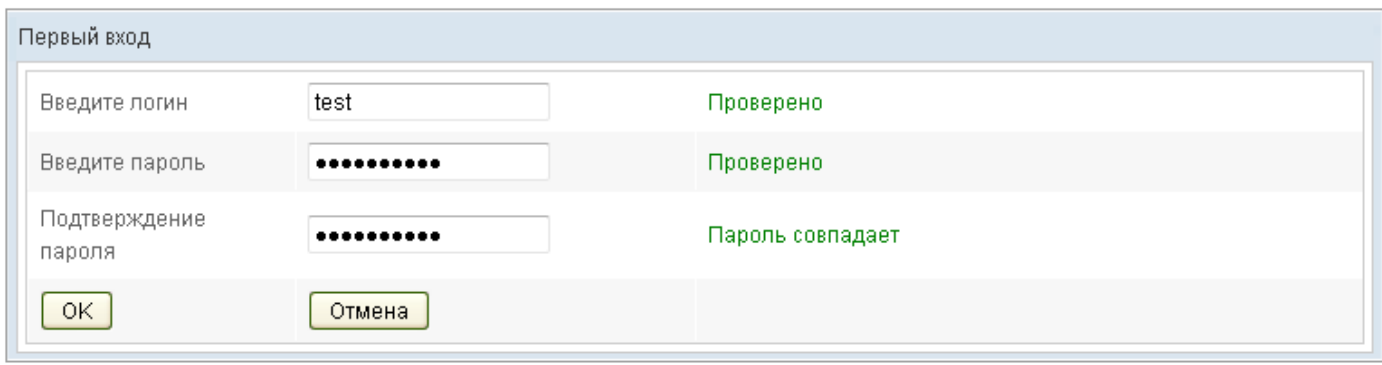

После нажатия кнопки «Ок» открывается окно заполнения данных известных только **клиенту** (Номер договора и Пароль(Код) со скретч-карты). Количество попыток ввода пароля (кода) со скретч-карты ограничено тремя попытками. Если Клиент превысил лимит попыток ввода пароля (кода) скретч-карты, вход в Систему блокируется.

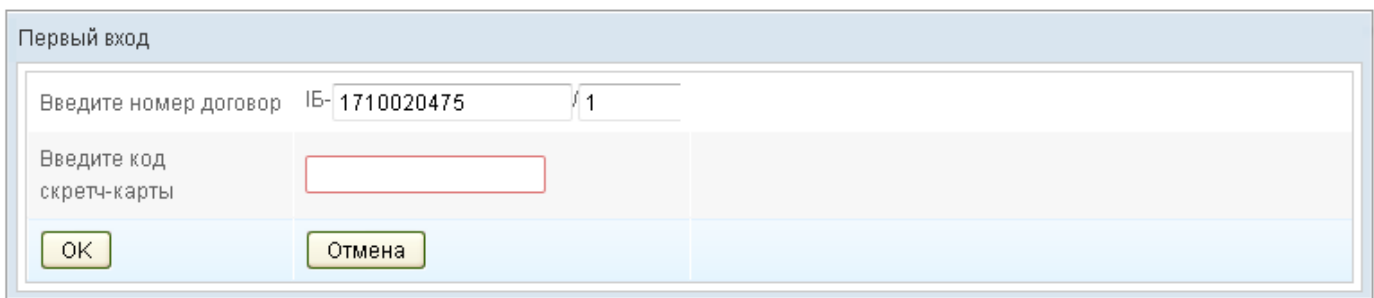

При правильном заполнении всех полей появятся сообщения «Проверено».

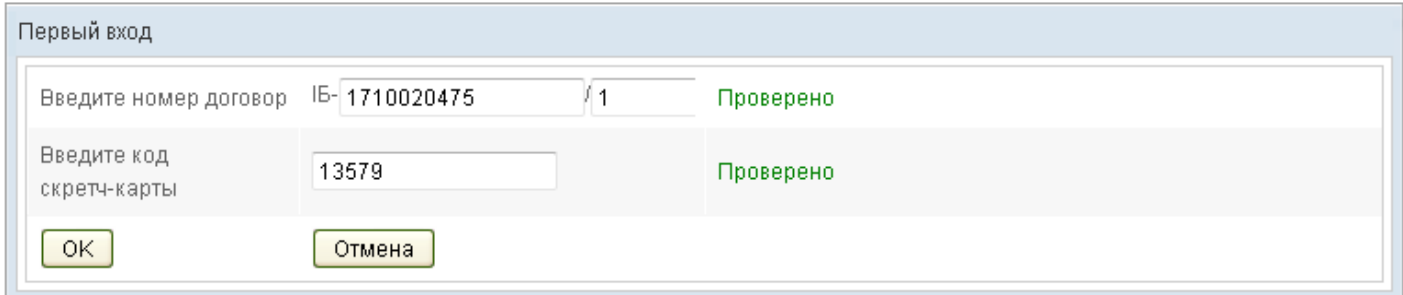

При нажатии кнопки «Ок» появится окно ввода Одноразового пароля из СМС сообщения. Одноразовый пароль из СМС сообщения действителен только в течении трех минут.

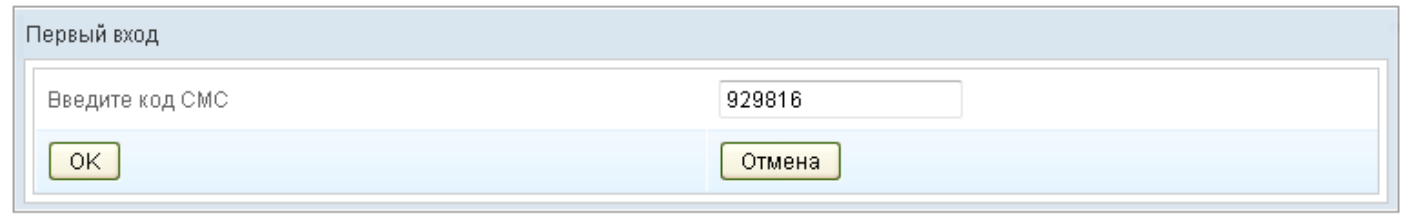

При нажатии кнопки «Ок» появится сообщение «Вы зарегистрированы в системе MetaBank Online».

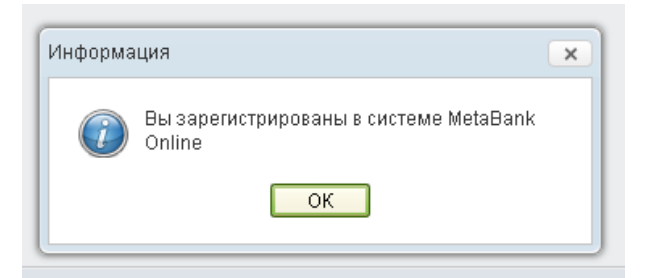

Для входа в систему MetaBank Online необходимо ввести Логин и Пароль (назначенный для постоянного входа в Систему) и на начальной странице нажать кнопку **«Вход в систему MetaBank Online».**

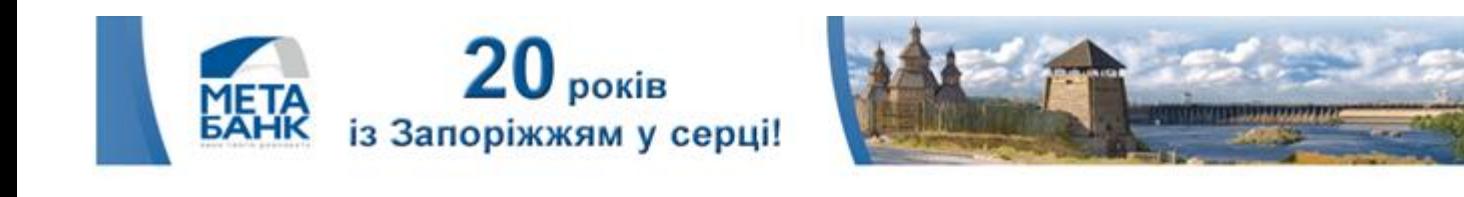

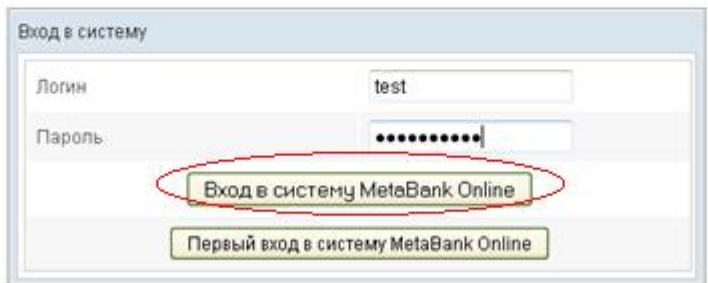

Ť После нажатия кнопки **«Вход в систему MetaBank Online»** откроется главная страница Системы MetaBank Online.

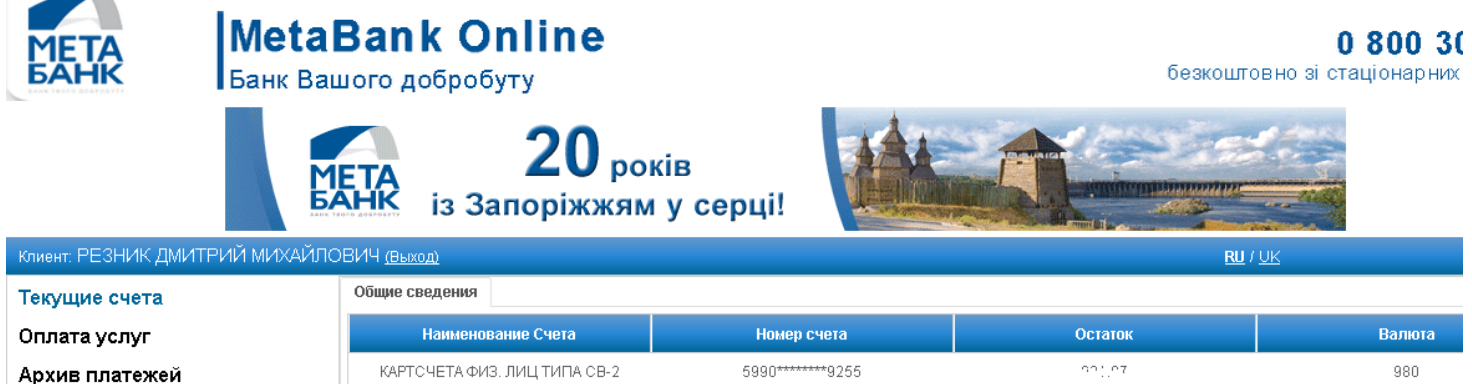